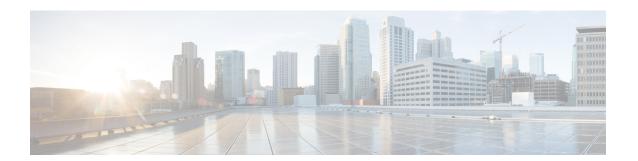

# **Install Cisco Catalyst Wireless Gateways**

- Device Placement, on page 1
- Install SIMs, LTE Models, on page 2
- Power, on page 3
- Data Connections, on page 3

## **Device Placement**

Place the Cisco Catalyst Wireless Gateway on a flat surface, with access to a household power outlet and to an ethernet connection providing internet connectivity. The device has two rubber pads for resting on a desk or shelf. No special hardware is required for mounting.

The dimensions of the device are shown in the following illustration.

Figure 1: Product Dimensions

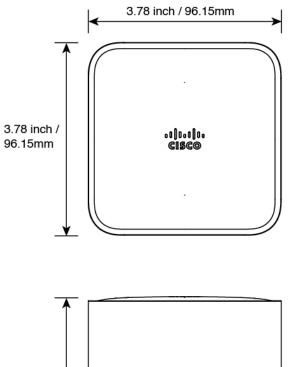

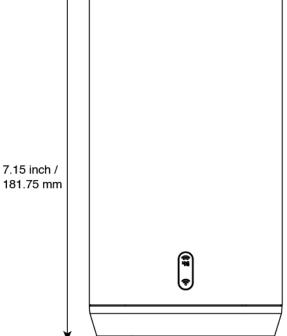

# **Install SIMs, LTE Models**

For LTE models, install one or two SIM cards to provide cellular connectivity. For an illustration of the SIM card slots, see SIM Card Slots.

#### **Required Equipment**

Small Phillips-head screwdriver

#### **Install SIMs**

- 1. On the bottom of the Cisco Catalyst Wireless Gateway, open the cover for the SIM slots using the a small Phillips-head screwdriver.
- 2. Install either one (1) or two (2) SIM cards in the two slots, marked 0 and 1.

  If you are installing two SIM cards, make note of which SIM card you place in each slot. This information is required during configuration of the two slots as primary and secondary.
- **3.** Replace the cover for the SIM slots.

### **Power**

Connect the power adapter to an household power outlet, and connect its cable to the USB-C port on the back of the Cisco Catalyst Wireless Gateway.

Ensure that the power cable is properly secured.

## **Data Connections**

Ensure that any data cables connected to the device are properly secured.

Table 1: Data Connections

| Connection | Description                                                                                   |
|------------|-----------------------------------------------------------------------------------------------|
| Internet   | Connect the device to a WAN providing internet access, using the 2.5 Gbps ethernet interface. |

**Data Connections**